## **ЭЛЕКТРОННЫЙ КАТАЛОГ БИБЛИОТЕКИ УГАТУ**

**1.** Для *поиска в электронном каталоге* открыть сайт библиотеки УГАТУ по адресу: <http://www.library.ugatu.ac.ru/> или с помощью QR-кода

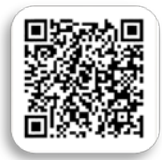

**2.** В вертикальном меню сайта выбрать раздел: *«Электронный каталог/ Поиск».*

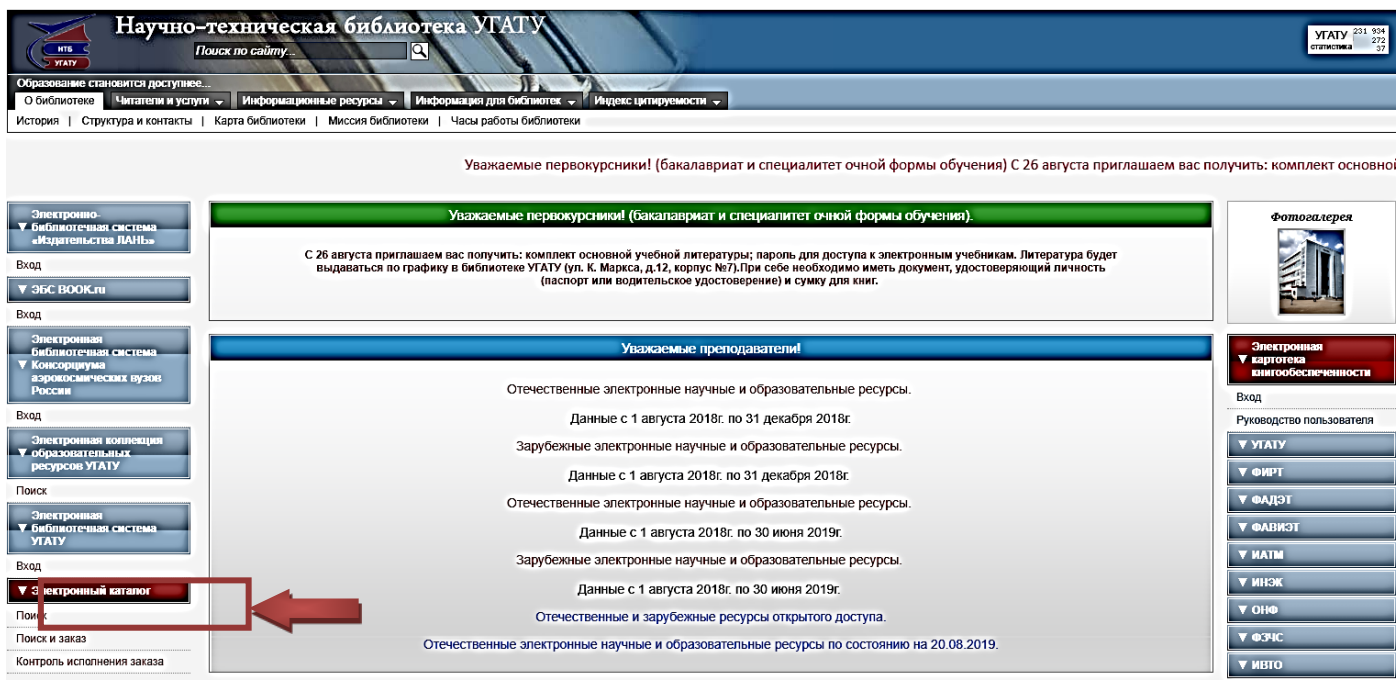

**3.** На странице электронного каталога НТБ УГАТУ, в разделе *«Материалы»* выбрать одно из следующих поисковых полей меню:

- Все (поиск по всем разделам)
- Книги
	- учебная и учебно-методическая литература;
	- научная литература;
	- справочная литература;
	- $\checkmark$  и т.д.
- Электронные ресурсы
	- $\checkmark$  электронные ресурсы (CD/DVD-диски; видеокассеты и др.).
- Статьи
- Статьи из журналов, выписываемых УГАТУ,
- Периодика;
- Периодические издания, выписываемые УГАТУ.
- Кафедральные издания УГАТУ (лабораторные работы и методические указания);
- и т.д.

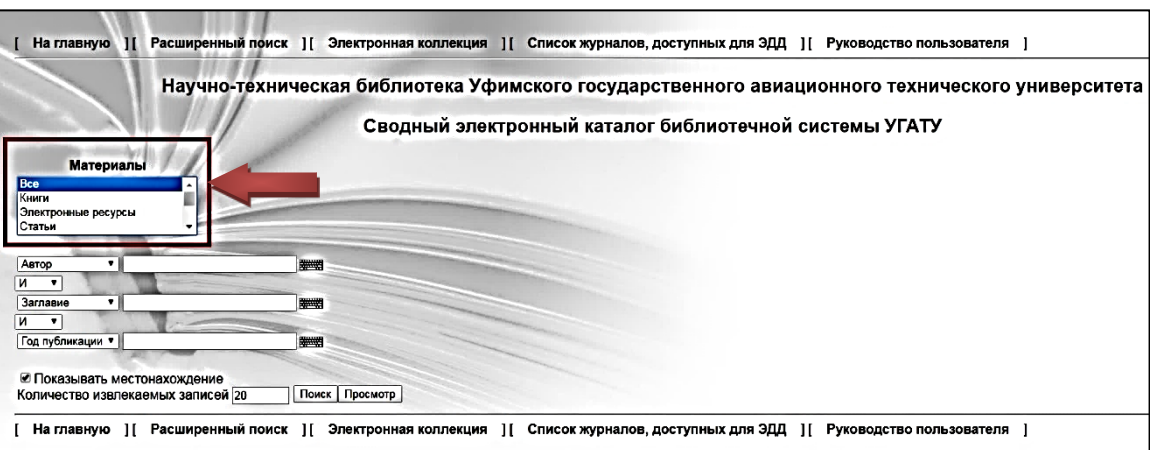

## *4. В поисковых полях запрос возможен по:*

- автору фамилия автора, редактора, составителя,
- заглавию заглавие документа, в том числе серии,
- тематике ключевые слова, персоналии (о ком),
- году публикации год издания документа,
- везде если вы не знаете точных данных искомого документа
- УДК [универсальная десятичная классификация,](https://ru.wikipedia.org/wiki/%D0%A3%D0%BD%D0%B8%D0%B2%D0%B5%D1%80%D1%81%D0%B0%D0%BB%D1%8C%D0%BD%D0%B0%D1%8F_%D0%B4%D0%B5%D1%81%D1%8F%D1%82%D0%B8%D1%87%D0%BD%D0%B0%D1%8F_%D0%BA%D0%BB%D0%B0%D1%81%D1%81%D0%B8%D1%84%D0%B8%D0%BA%D0%B0%D1%86%D0%B8%D1%8F) объединяющая книги в одну тематику

## *5. При заполнении поискового поля «тематика»:*

- ключевые слова пишутся в именительном падеже множественного числа, кроме случаев, когда слово не имеет множественного числа,
- поиск осуществляется по одному или нескольким ключевым словам (терминам),
- ключевые слова отделяются знаками «запятая» и/или «пробел»,
- поиск может производиться по усеченной части слова, используя усечение символом **\***
- слева или справа,
- и слева и справа.

## *Поиск:*

Поиск возможен по одному или нескольким словам, внесенным в соответствующие поисковые поля.

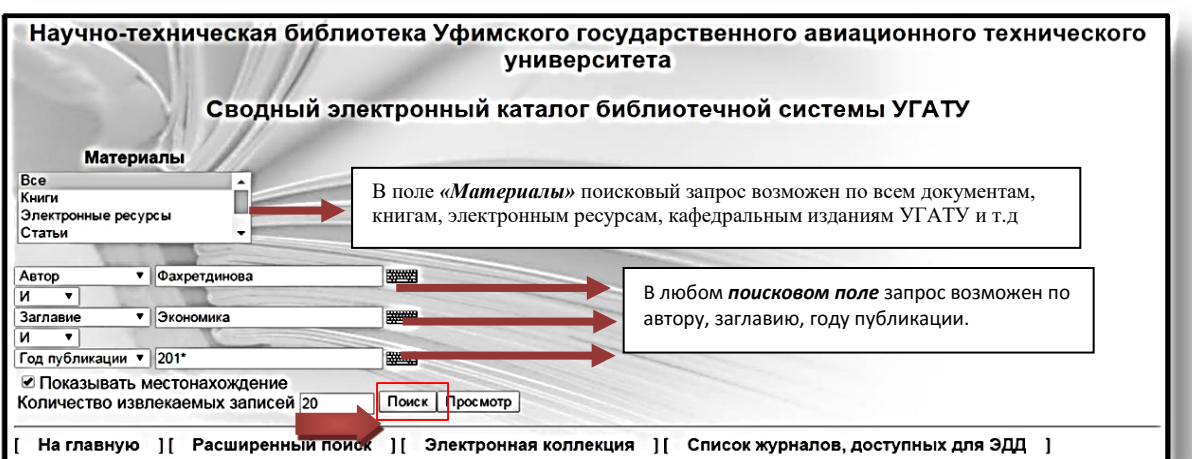

Для получения сведений о количестве экземпляров, месте хранения, шифре документа необходимо пройти по гиперссылке *"Детальная информация".*

Ключевые слова в *«Детальной информации»* также являются гиперссылками.

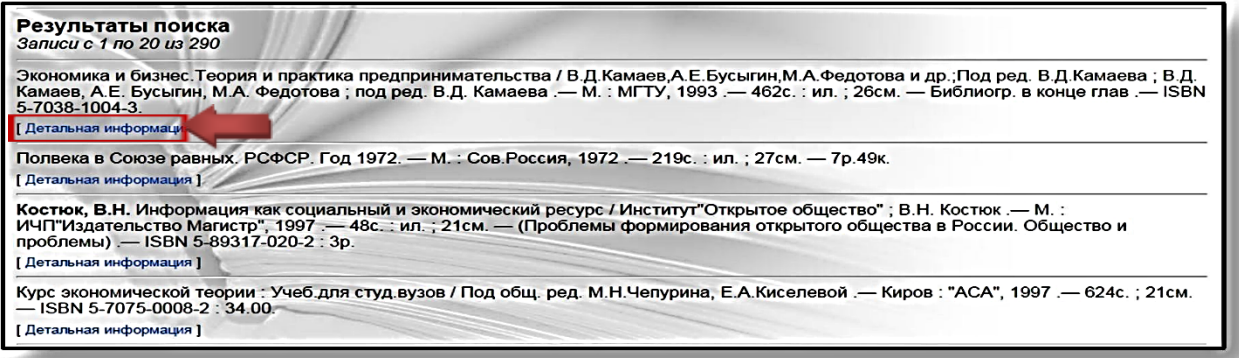

В случае *длительного перерыва* в работе с *Электронным каталогом* через Интернет возможна потеря связи с сервером. В этом случае появляется следующая информация:

Срок действия Вашего соединения с сервером истек и теперь оно закрыто. Пожалуйста, установите новое соединение.

Чтобы восстановить соединение достаточно кликнуть мышкой на фразу